附属図書館 情報リテラシー係 literacy@lib.kobe-u.ac.jp

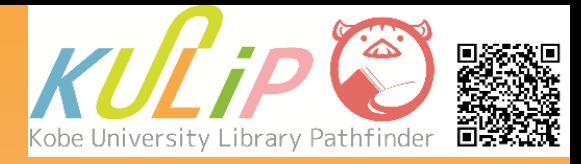

# サイニィ リサーチ CiNii Research C 国内論文を演奏 r<sup>i</sup> CiNii Researchとは CiNii Researchは、日本国内で刊行された雑誌に掲載の論文・記事情 報・研究データ・プロジェクト等を検索できる文献検索ツールです。 一般公開されており、利用登録なしで誰でも利用できます。

一部の論文・記事には、抄録や参考文献リスト、本文提供サイトへの リンクなどが付与されています。

## **1. アクセス方法**

#### CiNii Research(サイニィ リサーチ)へは、図書館Webサイト上の「データ ベース一覧」からアクセスできます。

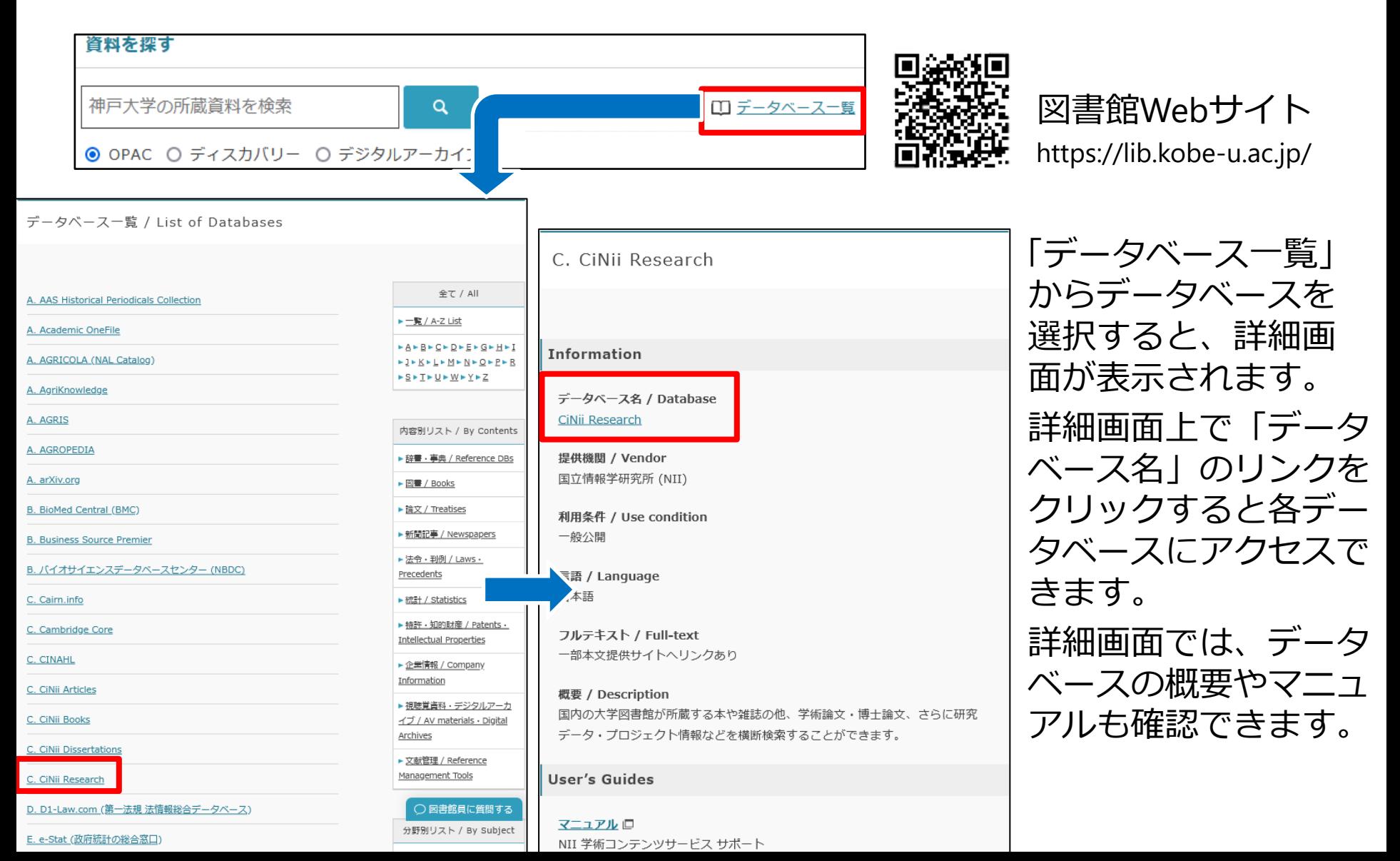

## **2. 論文検索画面**

論文を検索したいときは、タブで「論文」を選択します。 検索は、フリーワード検索(簡易検索)と項目を指定した検索(詳細検索)が 行えます。詳細検索画面で「本文リンクあり」にチェックを入れると、本文提 供サイトへのリンクが貼られている論文のみを検索することもできます。

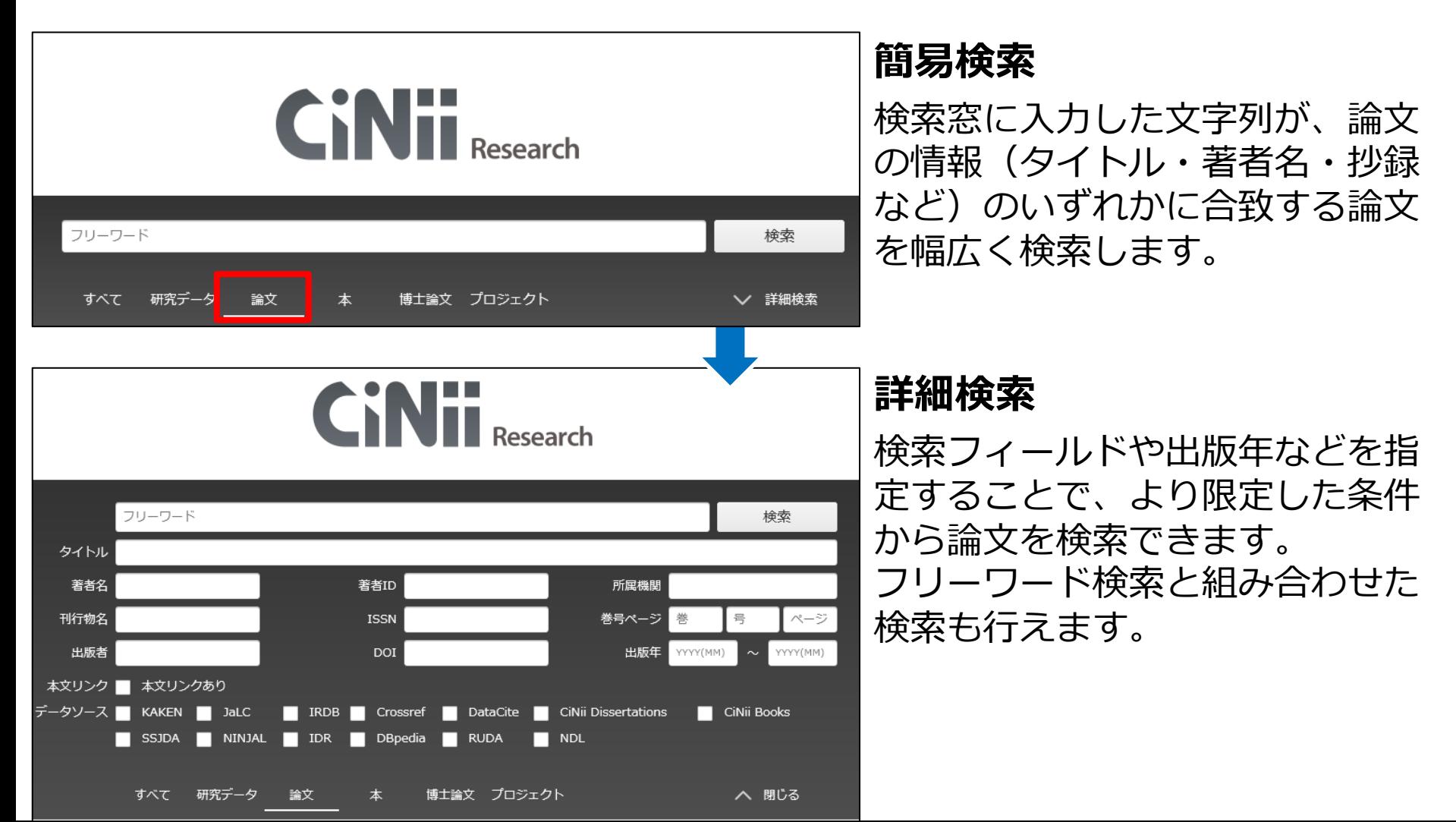

## **3. 検索テクニック**

#### **● 検索ルール**

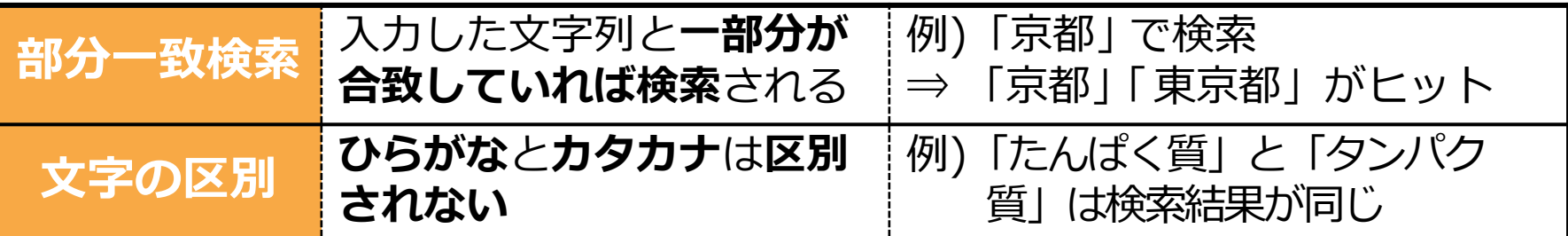

#### ⚫ **論理演算**

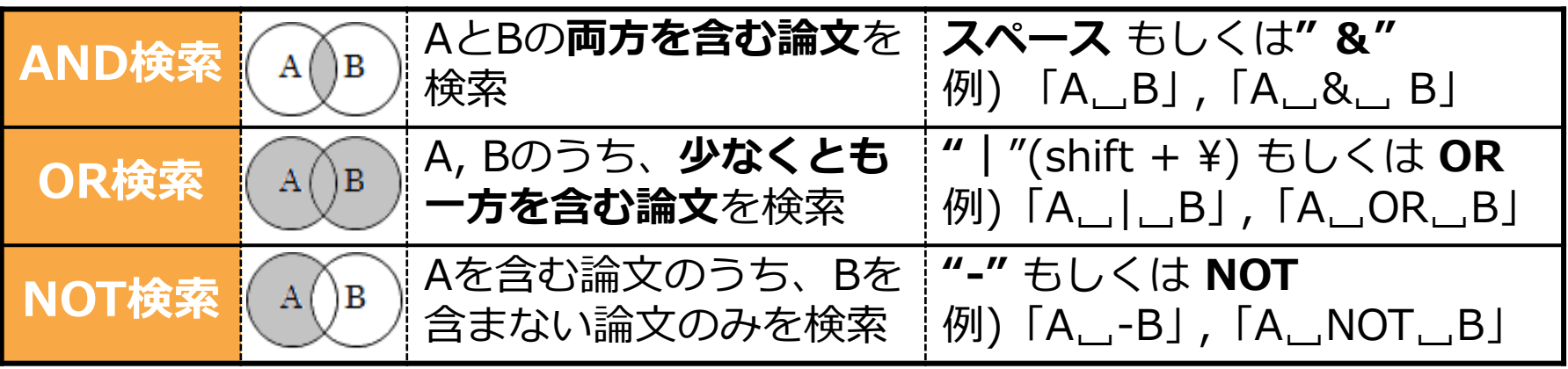

※ 丸括弧( )を使って論理演算の優先順位変更 「A<sub>」</sub>&<sub>」</sub>(B」|」C)」 ⇒ BとCの少なくともどちらか一方を含み、かつAを含んだ論文を検索

#### ⚫ **便利な記号**

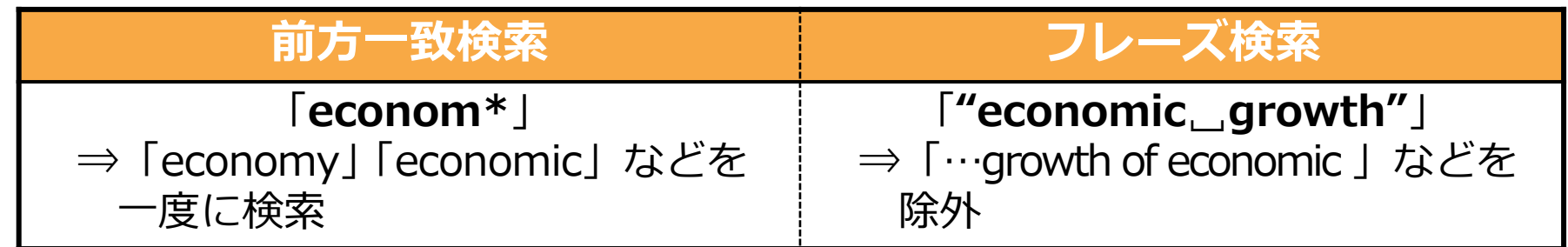

# **4. 論文検索結果一覧画面**

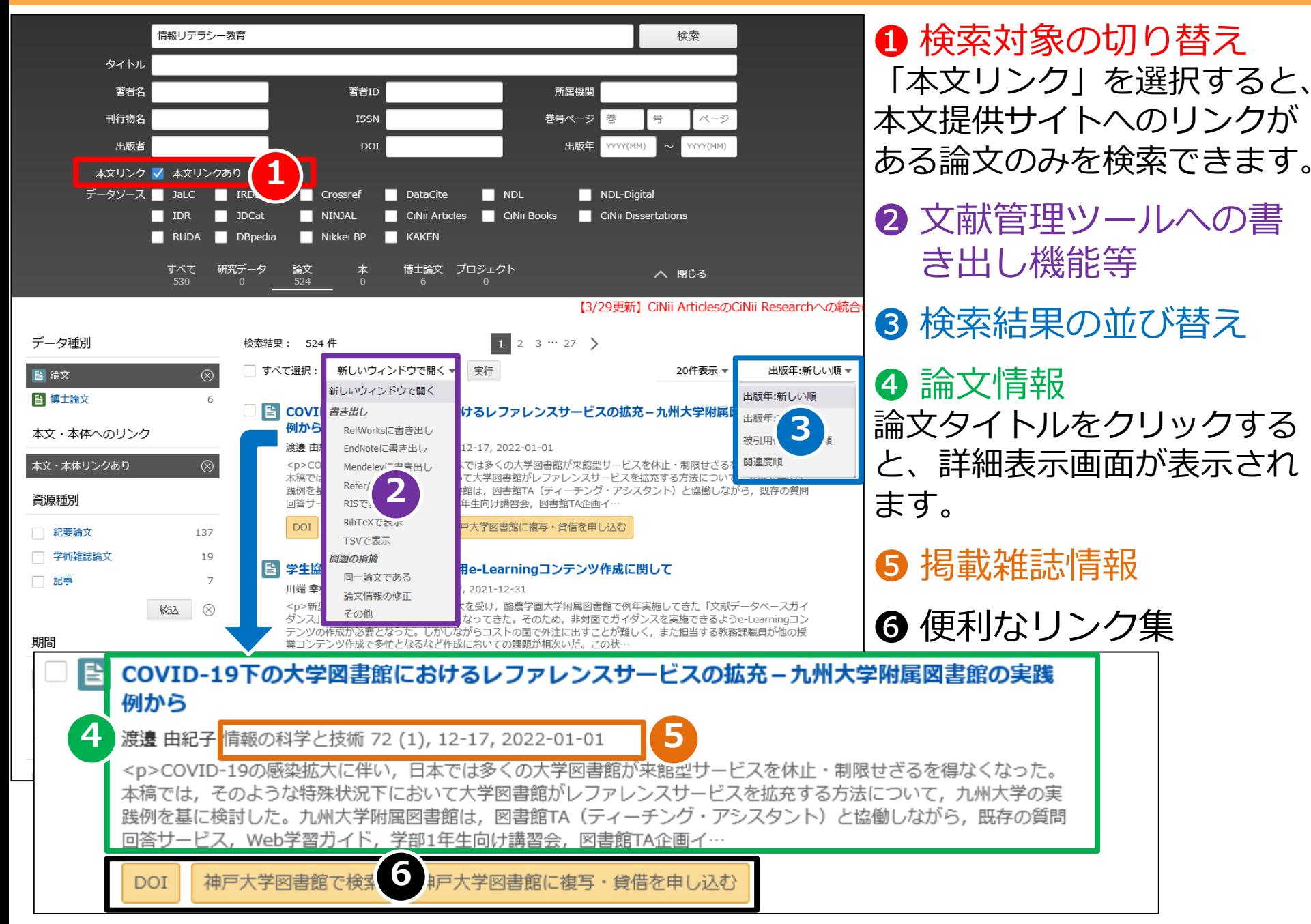

## **5. 論文詳細表示画面**

**❶ 論文タイトル** 著者名・著者所属

❷ 便利なリンク オレンジ色のアイコンは本文提供 サイトへのリンクになっています。

❸ 掲載雑誌情報 当該論文が掲載されている雑誌名 と掲載巻号・掲載頁等の情報です。

4 被引用文献・参考文献・ 関連プロジェクト 情報があれば記載されています。 タイトルクリックでそれぞれの情報 のページへリンクします。

❺ 文献管理ツールへの書き出し

EndNote やMendeleyに論文情報を 書き出すためのリンクが付いてい ます。

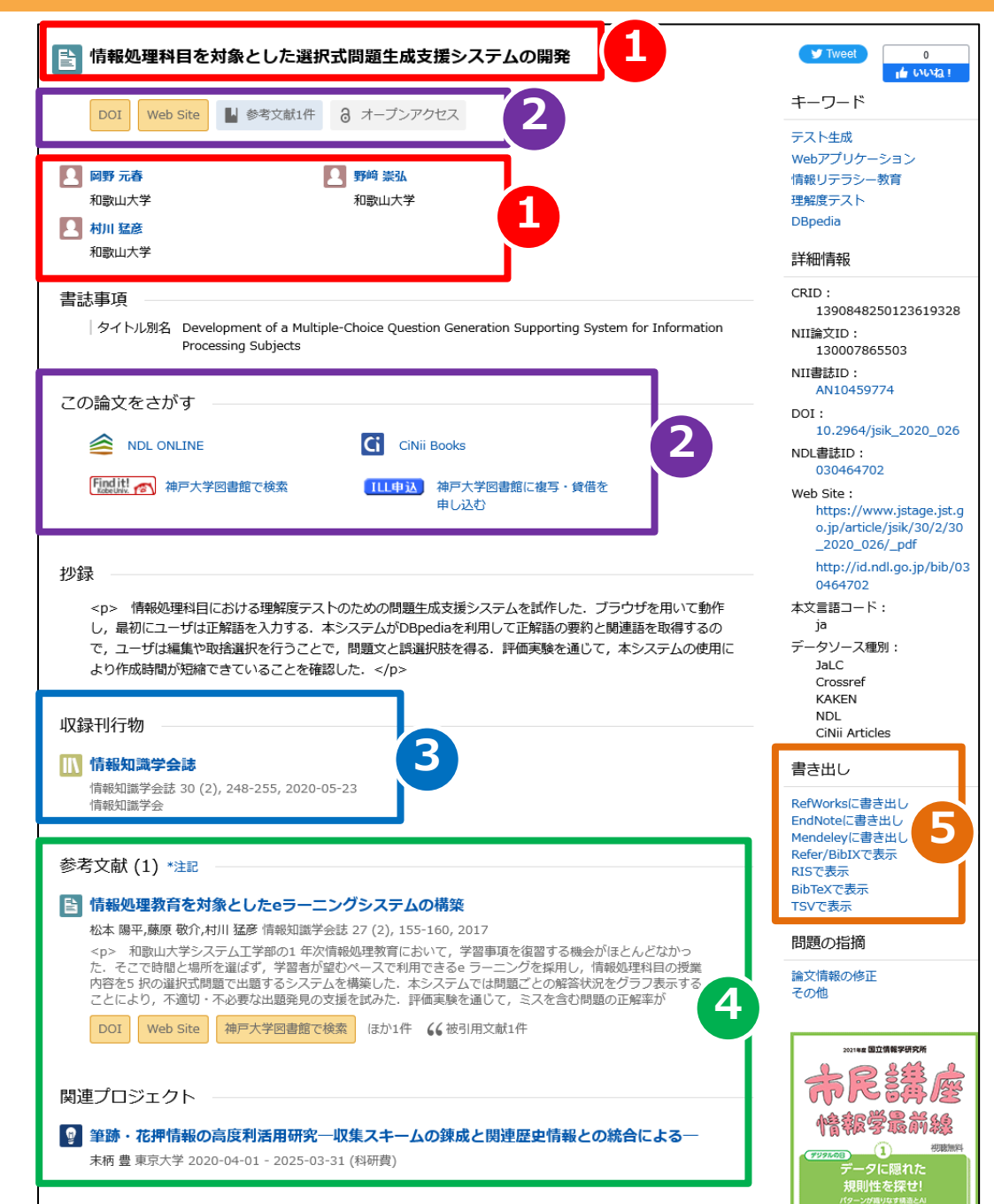

## **6. Find it! Kobe Univ.**

Findit! Kobe Univ. To のアイコンは学内ネットワークから論文を検索すると表示 されます。このアイコンのリンク先では、電子ジャーナルの利用可否と神戸 大学の所蔵を同時に調べられます。またILLの申込もこの画面から行えます。

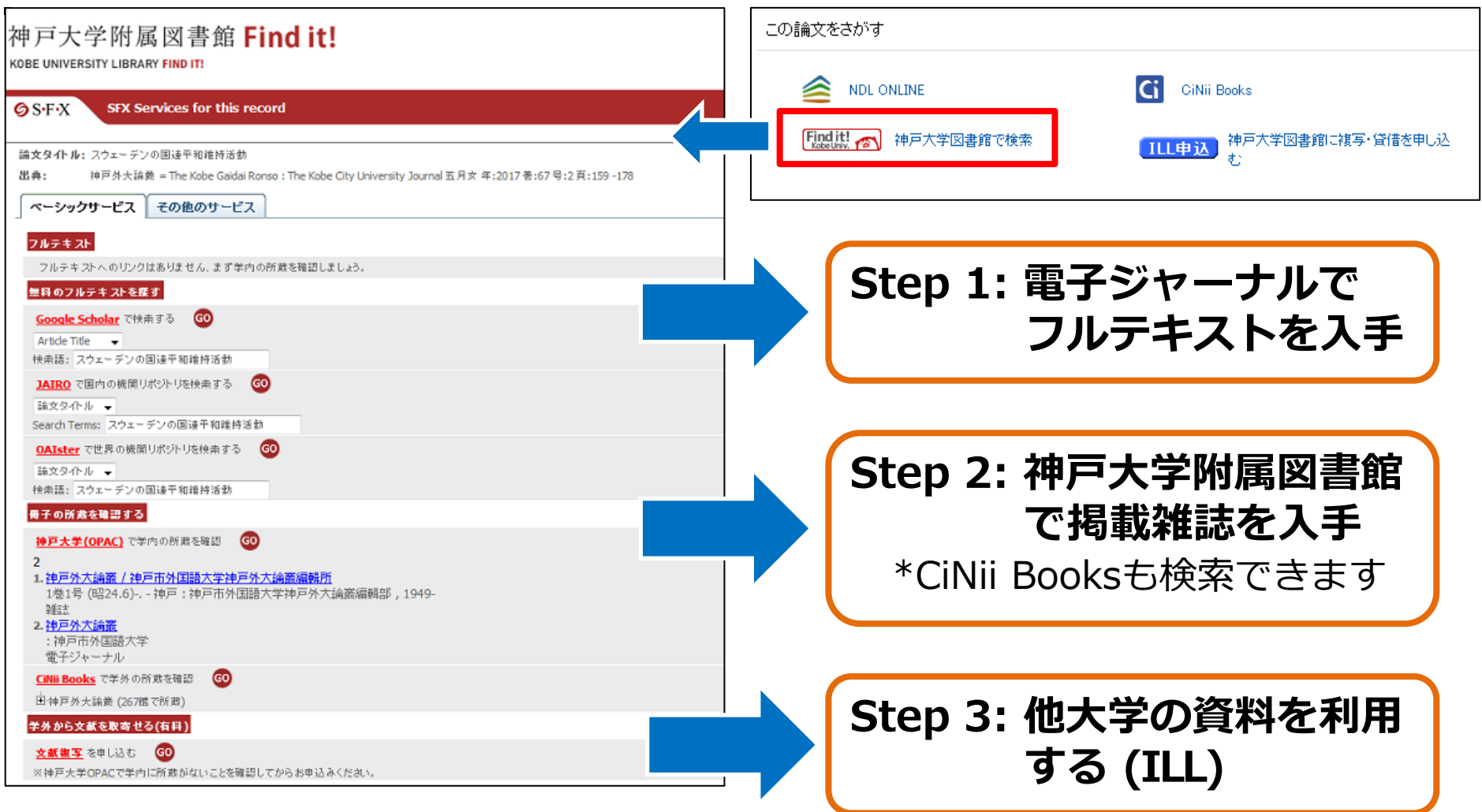

## **7. ILL文献複写依頼の申込**

Web上でも神戸大学でも閲覧できない雑誌論文は、他大学等の図書館から本文 のコピーを取り寄せることができます。**有料サービス**

\*論文によっては著作権法や保存の関係上、全文を取り寄せられないものもあります。 \*学内に所蔵がある雑誌でも、遠くの図書館に置いてあり、雑誌そのものを取り寄せられない 場合は、コピーの申込ができます。

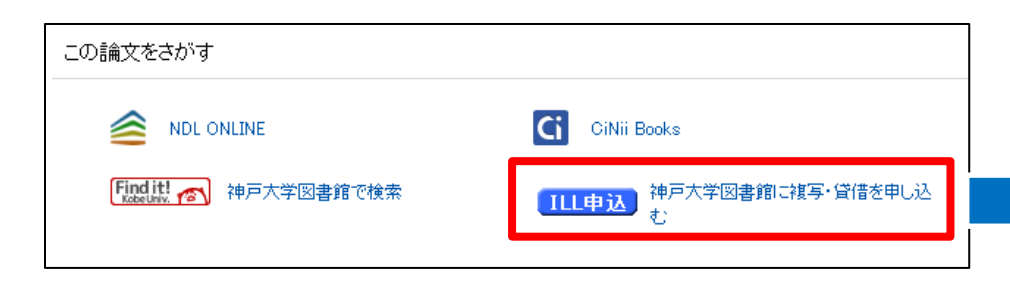

ILL文献複写申込の際には、その論文が神戸大 学で入手できないかを必ず確認してください。

CiNii Research や Find it! Kobe Univ. のリンク から申込画面に進むと、論文情報の一部があ らかじめ入力された状態で表示されます。

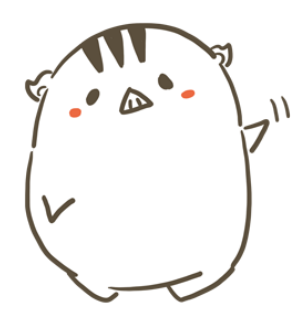

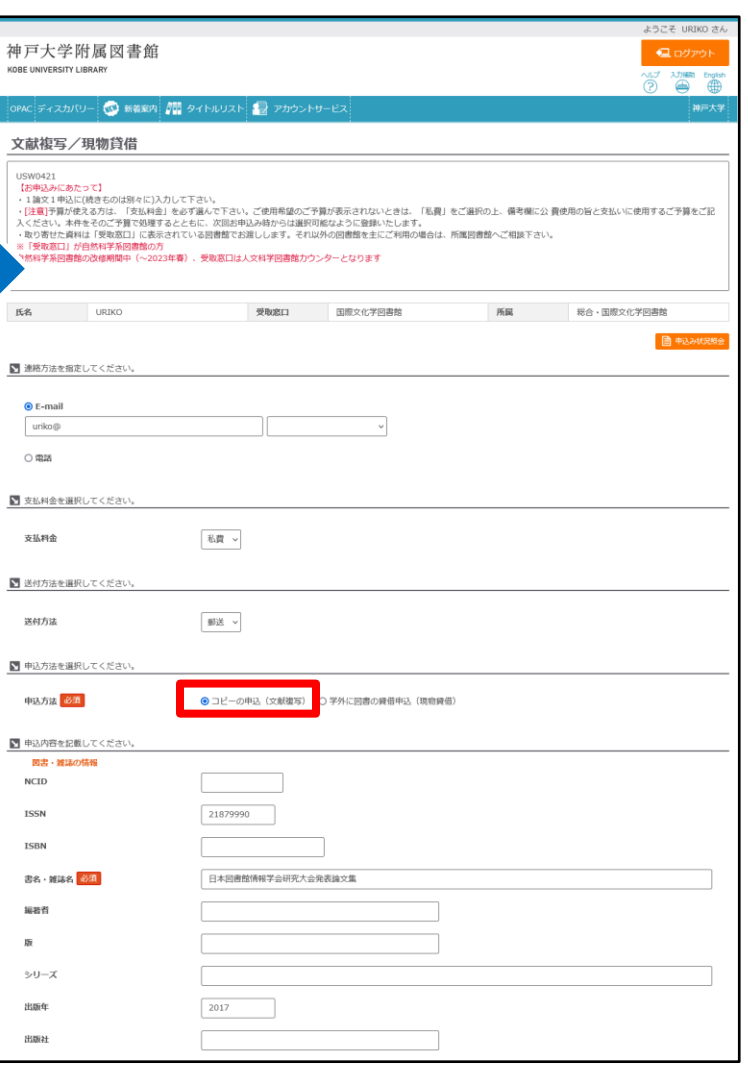